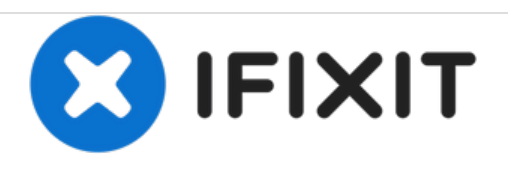

# **Toshiba Satellite L755D-S5150 Optical Disc Drive Replacement**

An Optical Disc Drive (ODD), commonly referred to as a CD-ROM, is a piece of computer hardware that is used to read software or store information on an optical disc. This guide will show you how to remove and replace an ODD.

Written By: Michael Griskewicz

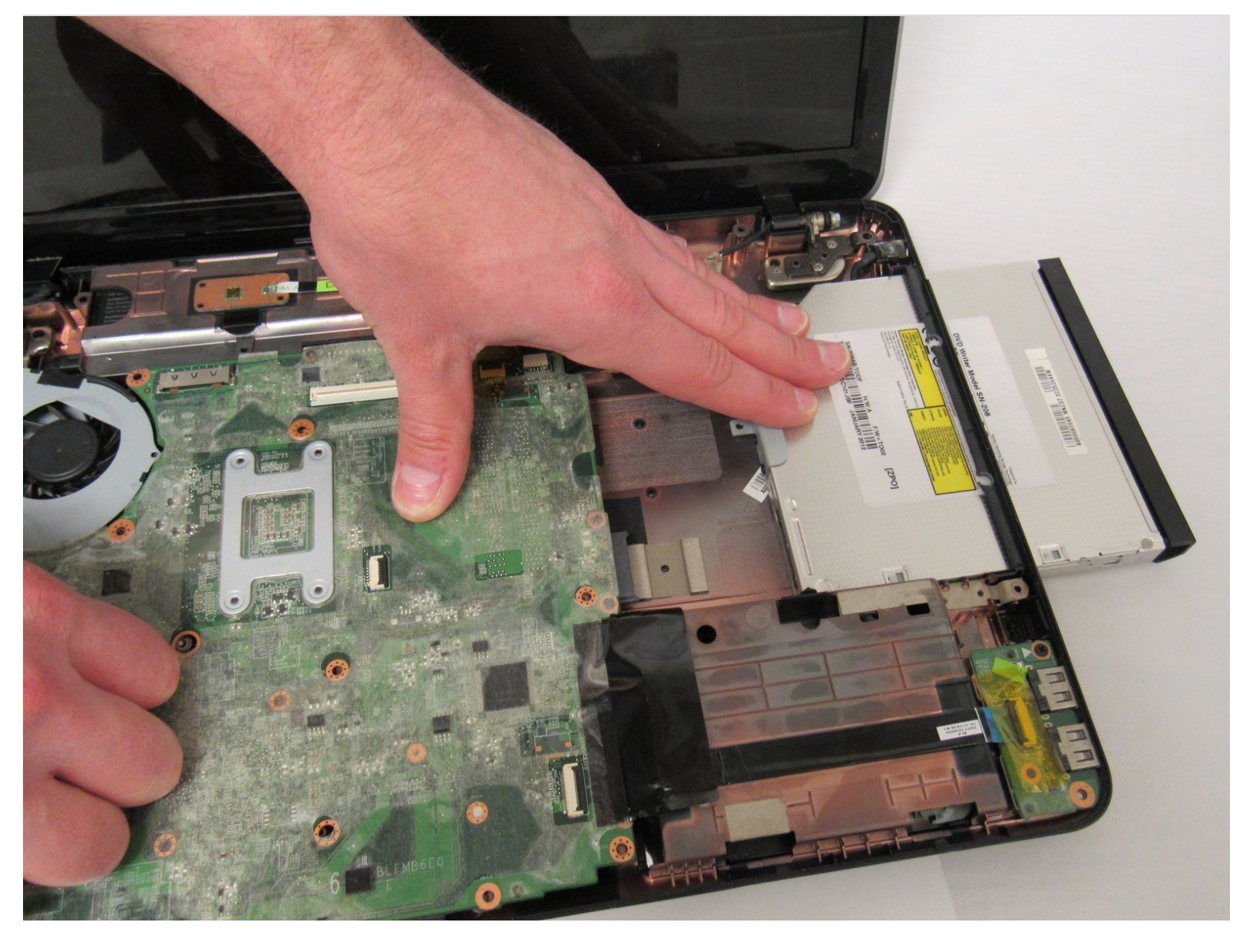

## **INTRODUCTION**

Usually if your Optical Disc Drive(ODD) needs to be replaced it means that your disks aren't being read, a noisy sound from the ODD, or maybe it just isn't taking the disk. It's good to make sure your computer's software is updated before you replace the ODD. As this can sometime solve your issue.

# **TOOLS:**

- iFixit [Opening](file:///Item/Plastic_Opening_Tools) Tools (1)
- Phillips #00 [Screwdriver](file:///Item/Phillips_00_Screwdriver) (1)

#### **Step 1 — Battery**

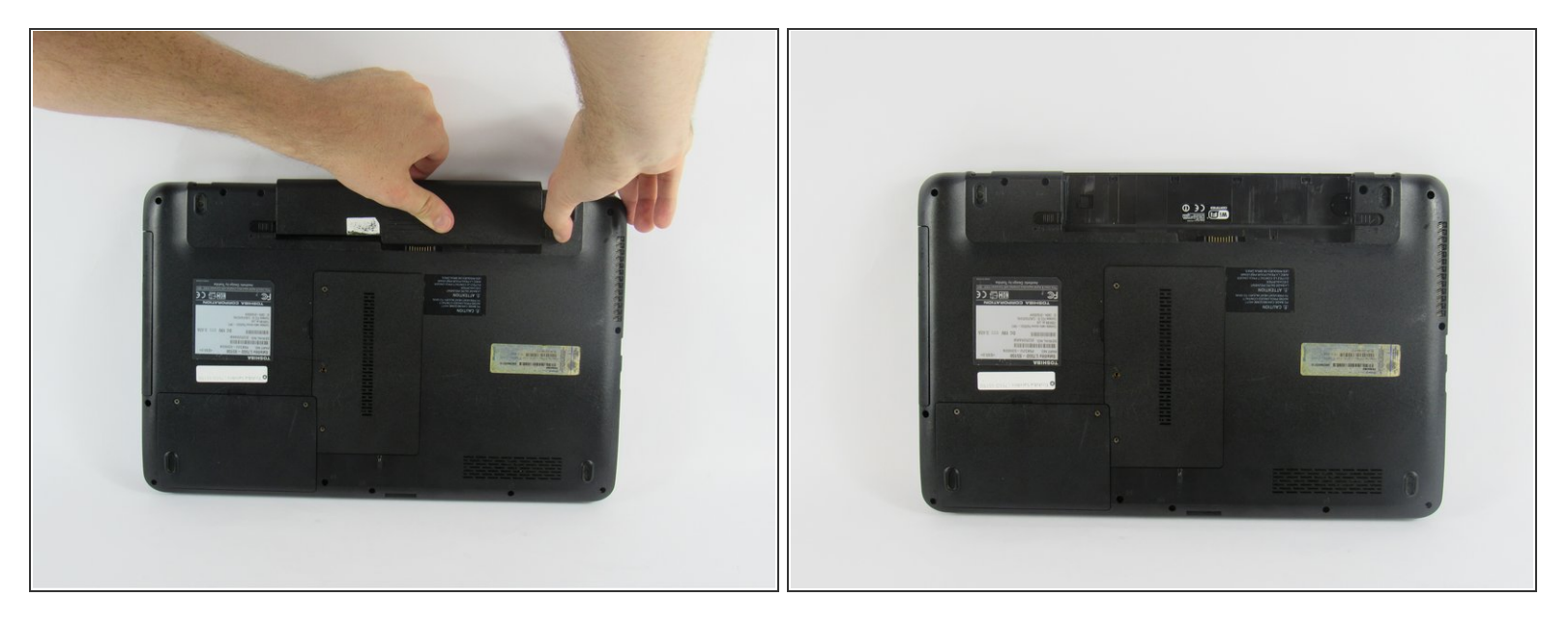

After shutting down your laptop, turn your laptop over and click the left tab left, then pull the right tab right as you pull the battery out.  $\bullet$ 

 $\widehat{I}$ ) This step should always be done before working on your laptop to minimize electrostatic shock.

#### **Step 2 — Keyboard**

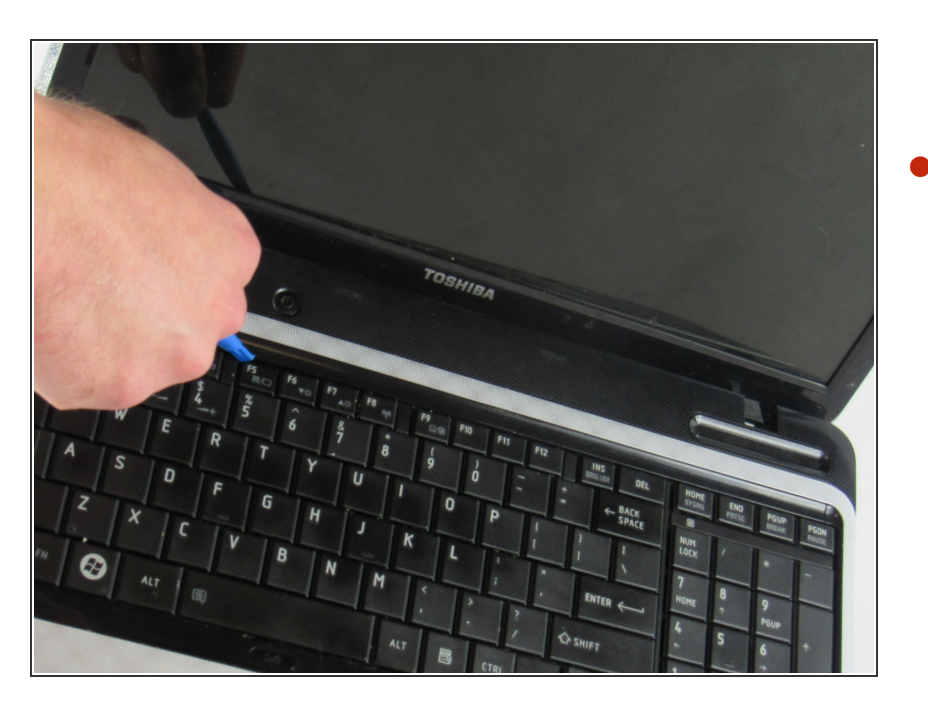

Using the plastic opening tool carefully pry the plastic strip that sits at the top of the keyboard.  $\bullet$ 

#### **Step 3**

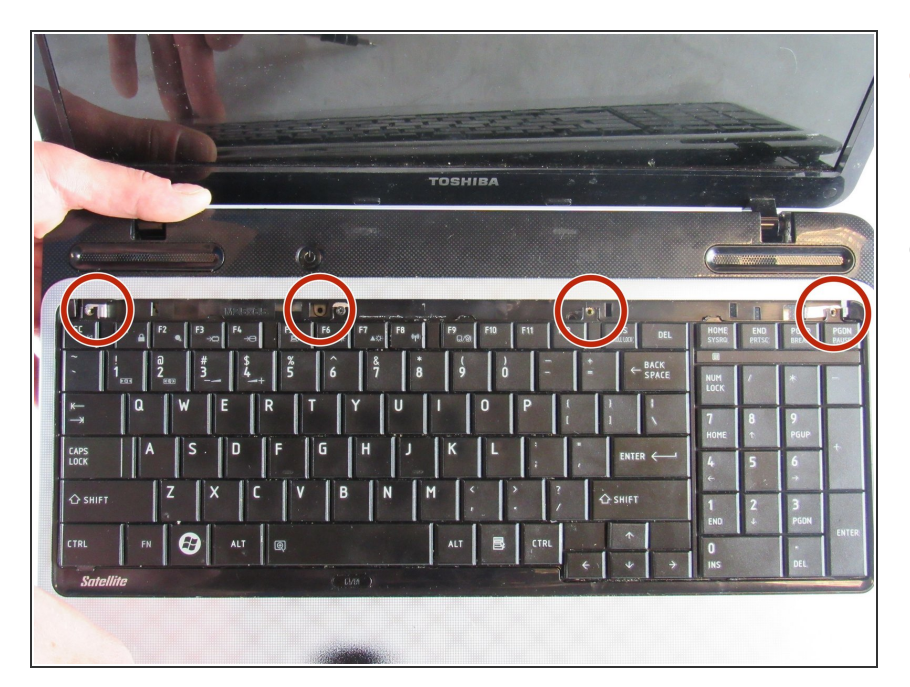

- Use the Phillips PH00 to unscrew the four 4mm screws that holds the keyboard in place.  $\bullet$
- Using the plastic opening tool carefully pry your keyboard out without disturbing the cord underneath it.  $\bullet$

#### **Step 4**

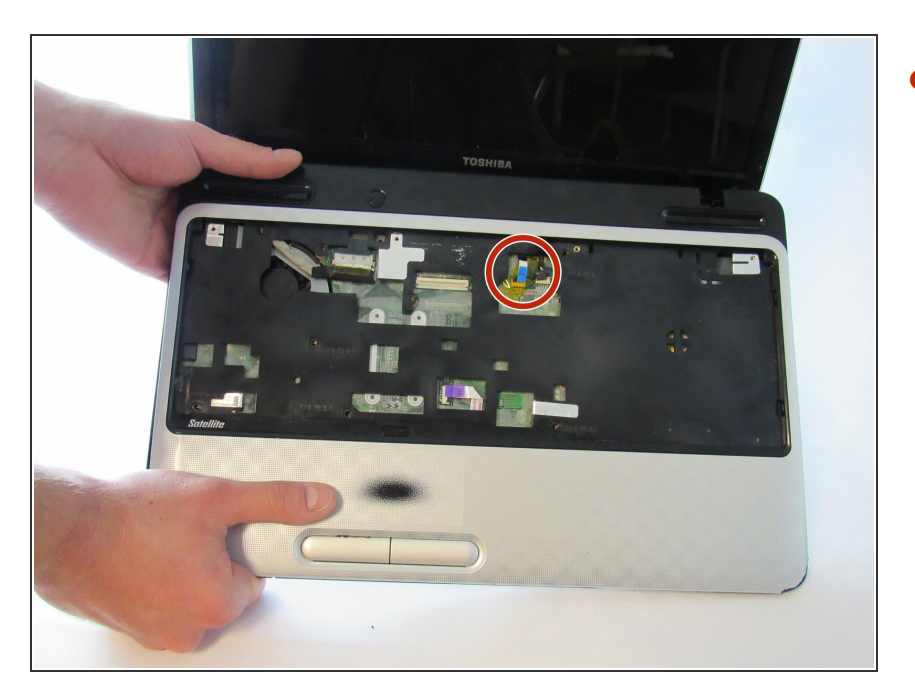

Remaining is the cord that connects the keyboard to the motherboard. Remove this cord after the tabs are pressed in that releases keyboard.  $\bullet$ 

## **Step 5 — Optical Disc Drive**

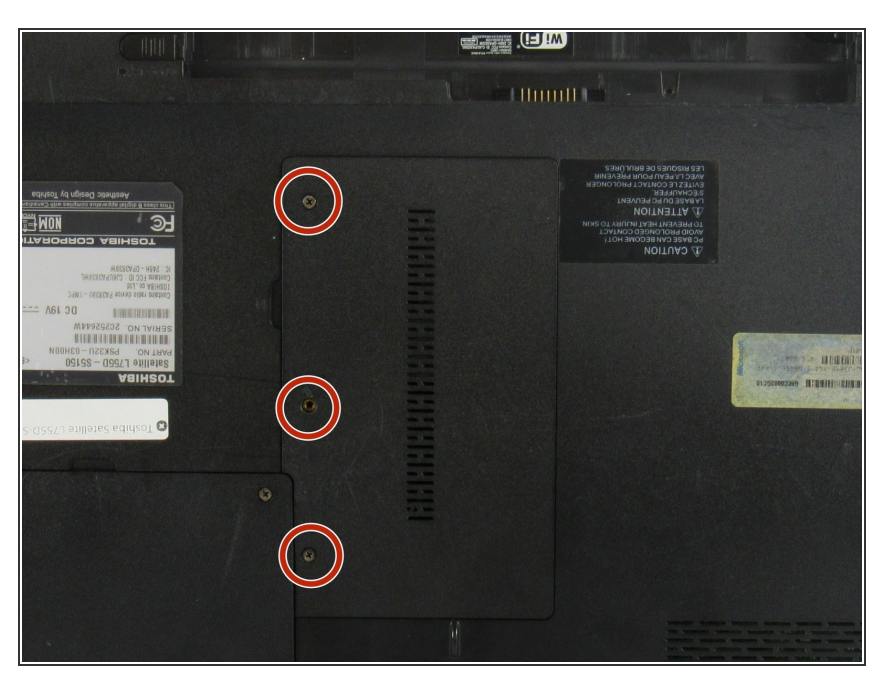

Use the screwdiver and the Phillips PH00 to unscrew the three, 4mm screws for the RAM compartment  $\bullet$ 

#### **Step 6**

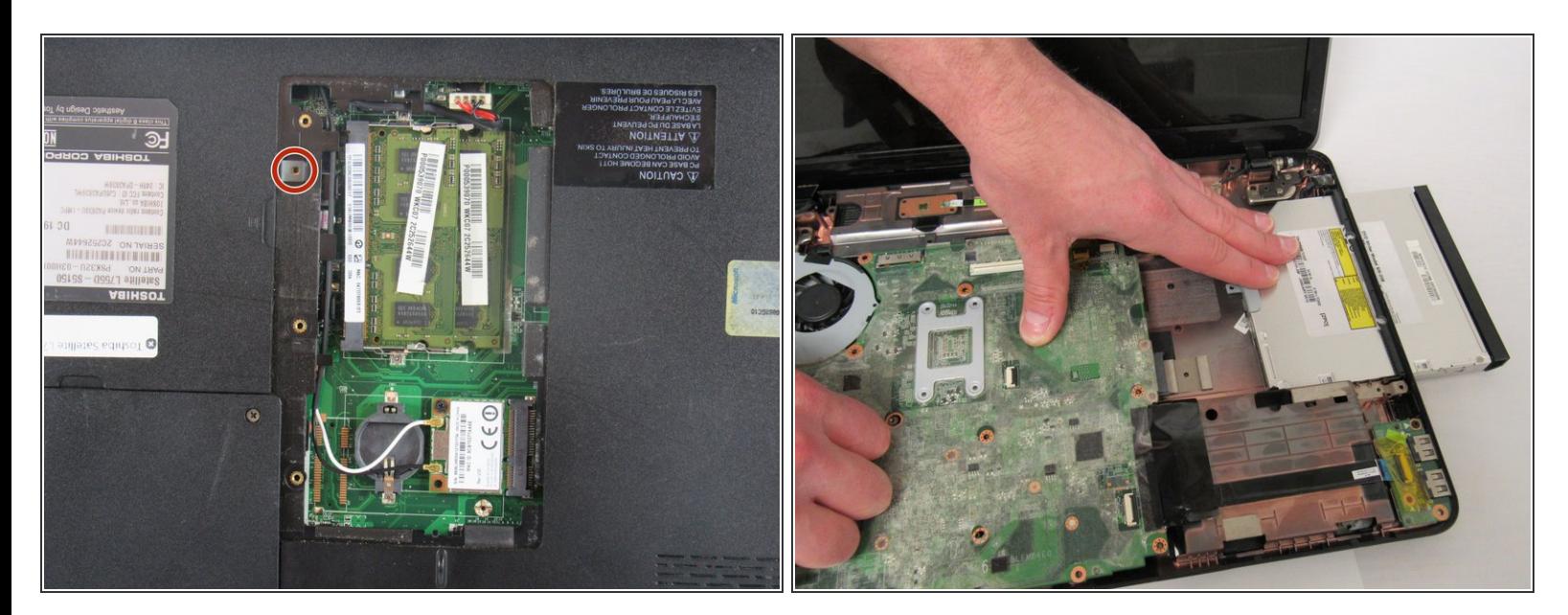

- Use the Phillips PH00 to remove the 4mm screw that holds the ODD.
- Slide the ODD outward.

### **Step 7**

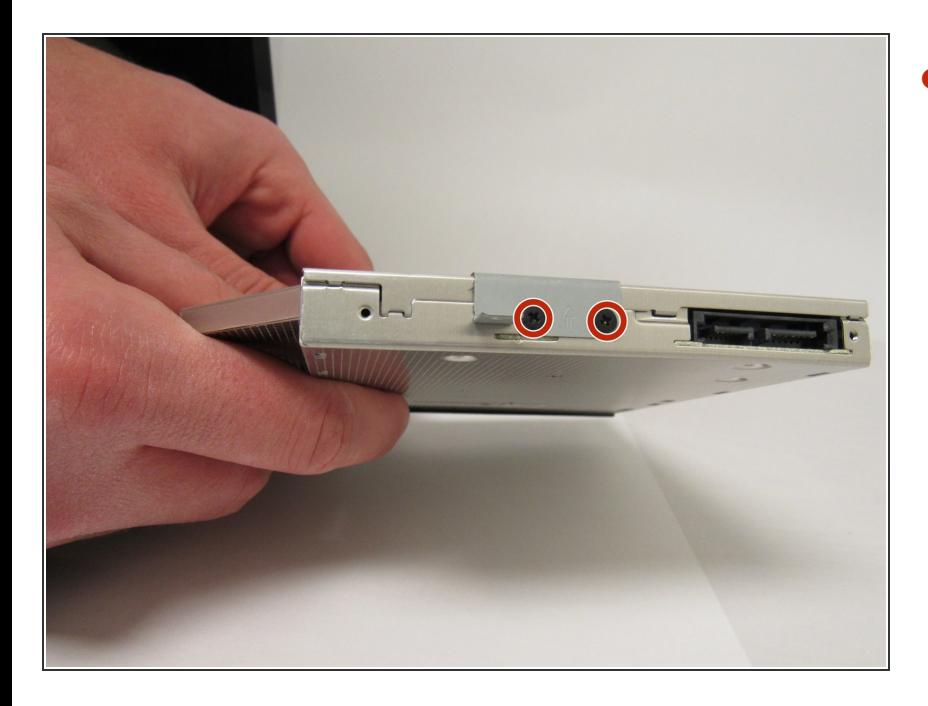

Remove the two 4mm screws and the plate attached to the ODD.  $\bullet$ 

To reassemble your device, follow these instructions in reverse order.